# Алгоритм определения индекса Хирша по Scopus

- 1. Зайти в Scopus по ссылке http://www.scopus.com/ [.](http://www.scopus.com/home.url?zone=header&origin=searchbasic)
- 2. Выбрать авторский поиск (Author search).

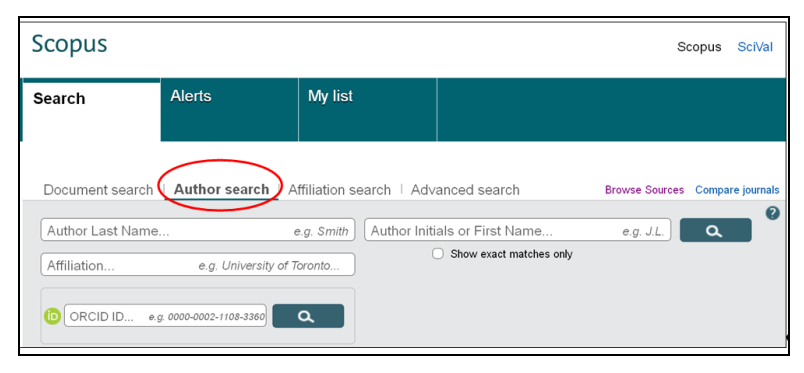

3. В поисковые окна ввести фамилию и инициалы на иностранном языке. Фамилия и инициалы вводятся в разные поисковые окна. Нажать  $\Box$  О  $\Box$  поиск (Search).

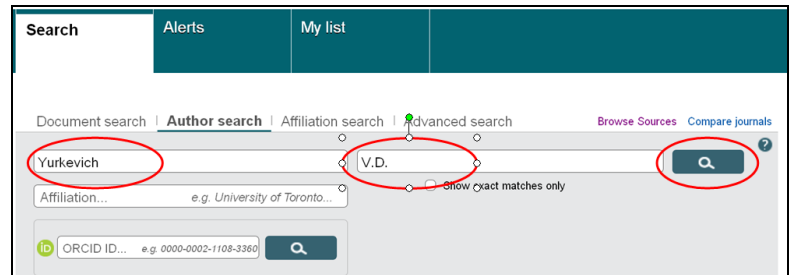

#### 4. Появится результат поиска.

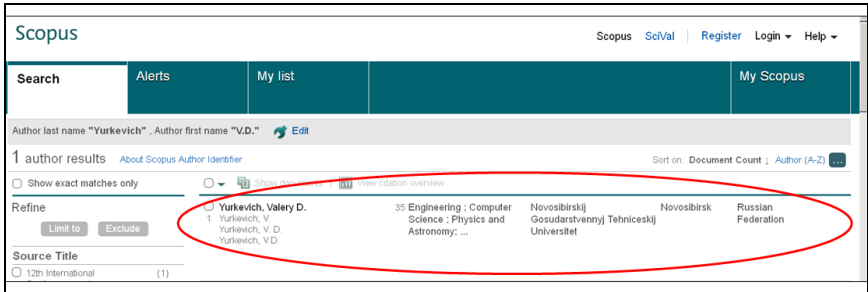

## 5. Нажав на фамилию зайти в профайл автора и убедиться, что это Ваши данные.

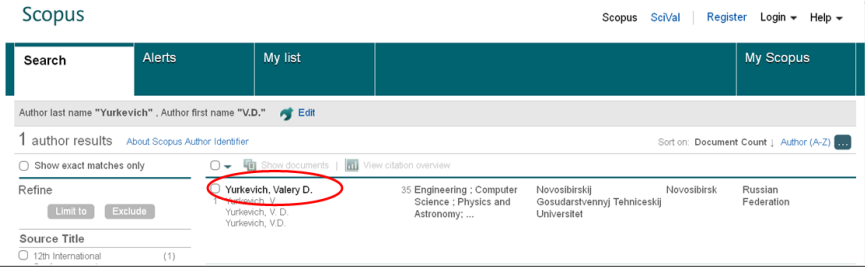

## 6. Профайл автора.

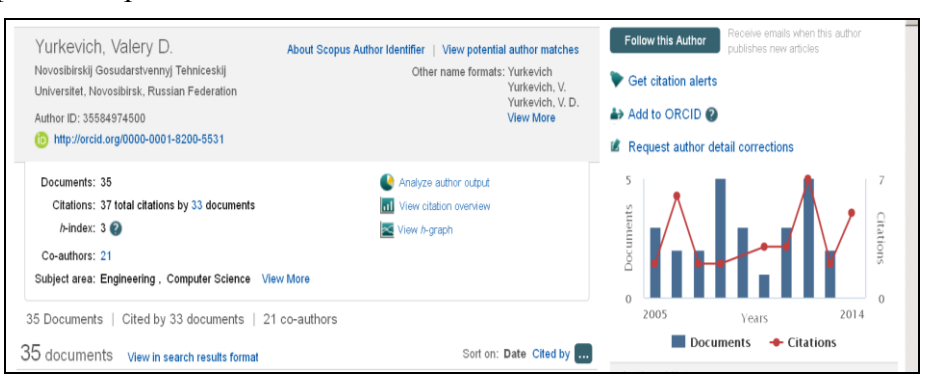

7. В профайле указан индекс Хирша автора (h-index).

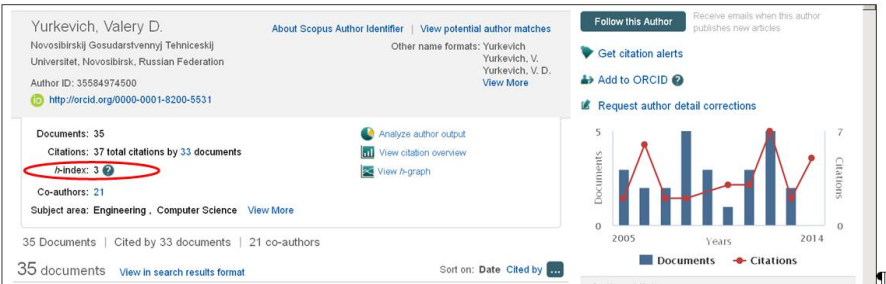

8. В профайле указано количество публикаций автора в Scopus.

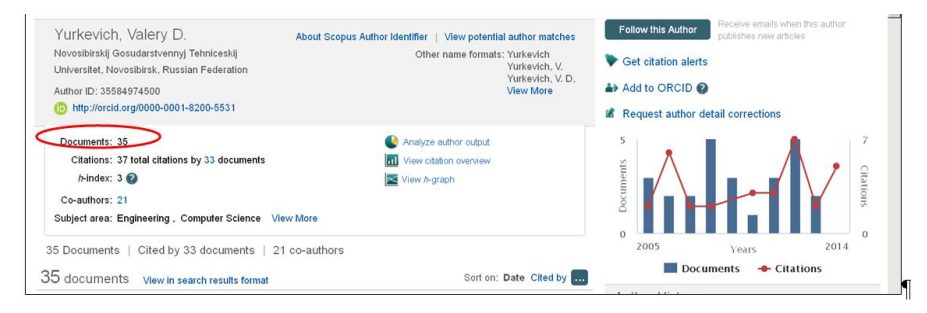

### 9. В профайле указано количество цитирований.

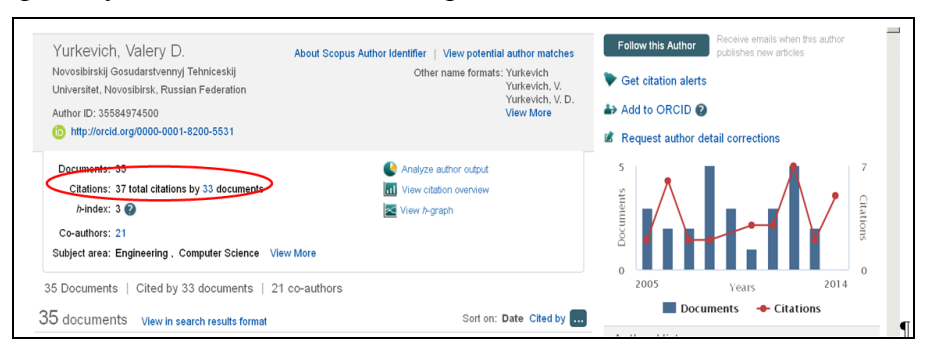